# WAP121和WAP321接入點上的埠設定配置

#### 目標 Ī

埠設定用於設定資料傳輸方向和控制通過網路的資料流。連線埠的速度可設定為10 Mbps或 100 Mbps。此外,雙工也可設定為全或半。半雙工通訊意味著相互連線的裝置無法同時傳輸 資料包。而在全雙工通訊中,裝置可以同時傳輸。

常需要排除網路流量非常緩慢或者網路不太繁忙時仍有大量資料包被丟棄的情況時,需要配置 WAP121和WAP321上的埠設定。這可能是雙工或速度不匹配的問題。相互通訊的兩台裝置之 間的速度和雙工應該相同。

本文說明如何在WAP121和WAP321接入點上配置埠設定。

### 適用裝置 i<br>I

·WAP121 · WAP321

### 軟體版本

•1.0.3.4

## 埠設定配置

步驟1.登入到Web配置實用程式並選擇LAN >埠設定。Port Settings頁面開啟:

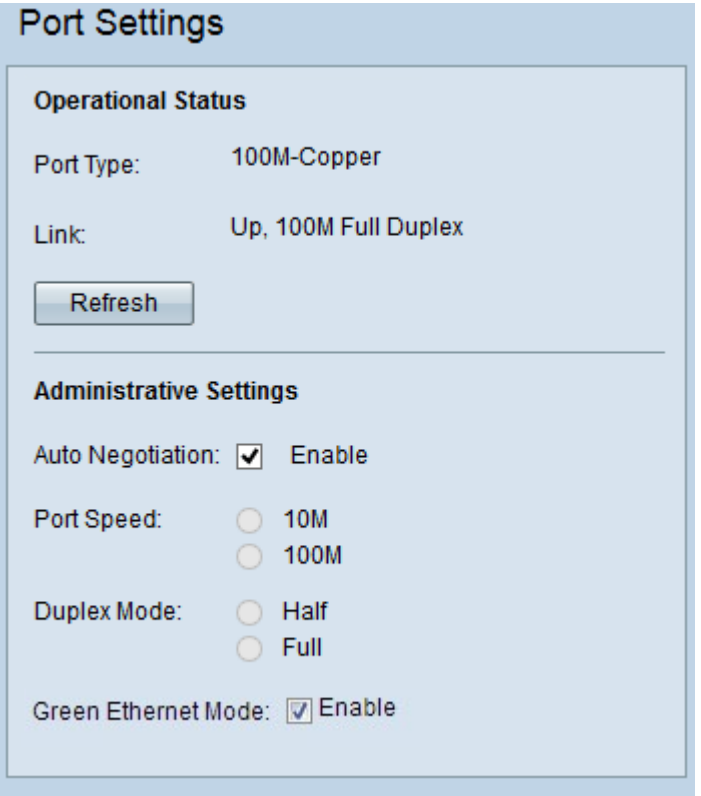

在Operational Status區域為每個埠顯示以下資訊:

·埠型別 — 正在運行的埠型別。

·鏈路 — 埠雙工模式(全或半)和速度(10/100 Mbps)。

步驟2.(可選)若要更新設定並顯示當前狀態的任何更改,請按一下**刷新**。

步驟3。(可選)在Administrative Settings區域中,選中Auto Negotiation覈取方塊以允許接 入點自動協商連線速度和雙工模式。啟用此功能後,速度和雙工設定會自動與其夥伴協商。

時間分配器:如果已啟用自動交涉,則跳至步驟6。

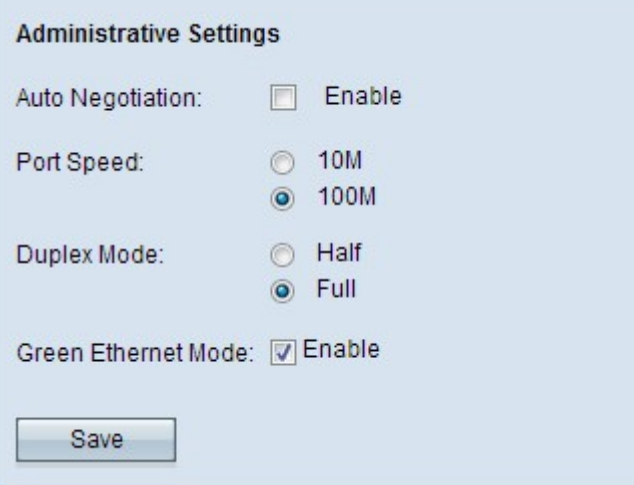

步驟4.在Port Speed欄位中按一下所需的單選按鈕。可用選項包括:

·10M — 手動將埠速度指定為10 Mbps。如果網路中所有連線的裝置要相互通訊,則應配置 為10 Mbps。

·100M — 手動將埠速度指定為100 Mbps。如果網路中所有連線的裝置要相互通訊,則應配 置為100 Mbps。

步驟5. 在「Duplex Mode」欄位中按一下所需的雙工模式。選擇的傳輸模式必須與連線的裝 置匹配,網路才能完美運行。可用選項包括:

·一半 — 限制在任何給定時間向一個方向傳輸資料。

·全雙工連線允許裝置和連線的裝置同時傳輸。

附註: 綠色乙太網模式僅適用於WAP321接入點。

步驟6.(可選)綠色乙太網是一種用於降低裝置功耗的技術,使裝置更加環保且經濟實惠。要 **啟用綠色乙太網模式要取方塊。**<br>

步驟7.按一下Save以儲存設定。